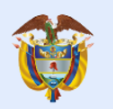

es de todos

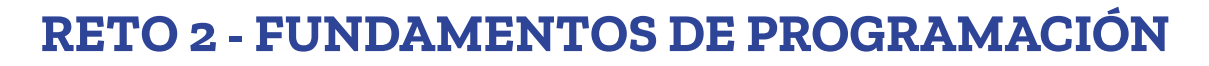

La Universidad de software AllStacks necesita un sistema de información para gestionar los pensums o currículos de los programas que ofrece, ya que este será la base sobre la que se construirá un el sistema de matrículas. Usted hace parte del equipo de desarrollo y su Jefe le encargó implementar la funcionalidad de modificar una materia de un pensum, además, le dió la especificación de la definición de las estructuras de datos.

Dado que un pensum tiene  $n$  semestres y estos son ordinales, es decir, primero está el semestre 1, luego está el semestre 2 y así, este es representado por una lista donde cada posición será un semestre, este no puede ser una tupla dado que necesitamos modificarlo.

Cada semestre es, a su vez, una colección, esta vez de materias, estas tienen un código que las permite identificar y no son ordinales, por lo tanto los semestres serán representados como diccionarios donde las claves serán los códigos de las materias y en las claves estarán las materias.

Por último tenemos a las materias, dado que necesitamos almacenar el nombre y cantidad de créditos de las mismas, también usaremos diccionarios.

A continuación se le muestra un ejemplo de un pensum de un programa de 3 semestres que solo se le añadieron materias en el primer semestre:

```
pensum = [
     {'0123': {'nombre': 'intro a la ing', 'créditos': 2},
     '4567': {'nombre': 'inglés', 'créditos': 1}},
     {}, {}
\mathbf{1}
```
Como se mencionó, solo 2 materias fueron añadidas al primer semestre, la primera tiene código: 0123, nombre: intro a la ing y créditos 2, la segunda tiene código: 4567, nombre: inglés y créditos 1.

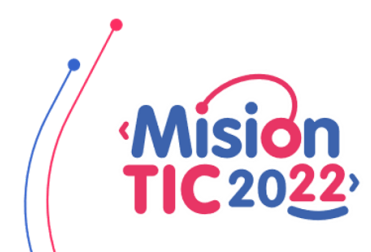

RSIDAD

**DE ANTIOOUIA** 

**Facultad de Ingeniería** 

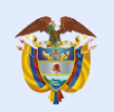

## **TAREAS**

Dado un pensum como el ya descrito, para implementar la funcionalidad debe:

- Validar que el número del semestre donde está la materia que el usuario modificar si corresponde a un semestre.
- Validar que el semestre que se desea modificar no esté vacío.
- Validar que el código de la materia a modificar esté en el semestre seleccionado por el usuario.

Luego de las validaciones puede proceder a modificar el nombre y créditos de la materia seleccionada por los valores proporcionados por el usuario.

# **FORMATO DE ENTRADA**

Las entradas de la función modificar\_materia están escritas en la plantilla de la solución, por favor **NO** eliminarlas o modificarlas, esto podría resultar en un fallo en su calificación.

- $\bullet$  pensum es la referencia a la estructura que se desea modificar.
- semestre es el número (int) del semestre en el que se encuentra la materia que desea modificar el usuario.
- *materia* es el código de la materia (string) que desea modificar el usuario.
- *nombre* es el nuevo nombre (string) que desea el usuario para la materia seleccionada.
- *creditos* es la nueva cantidad de créditos (int) que desea el usuario para la materia seleccionada.

# **FORMATO DE SALIDA**

La salida de esta función está escrita en la plantilla de la solución, por favor **NO** eliminarlas.

La salida es la variable mensaje, si en la validación encuentra que el semestre es inválido, usted debe guardar en esta variable **EXACTAMENTE** "Ingrese un semestre válido"; si en la validación encuentra que el semestre es vacío, usted debe guardar en esta variable **EXACTAMENTE** "El semestre no tiene materias"; si en la validación encuentra que el el código de la materia no está en el semestre seleccionado, usted debe guardar en esta variable **EXACTAMENTE** "La materia no existe"; en caso de pasar todas las validaciones y lograr

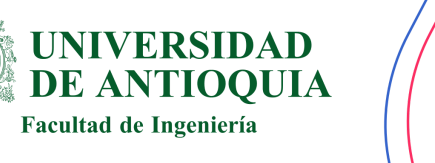

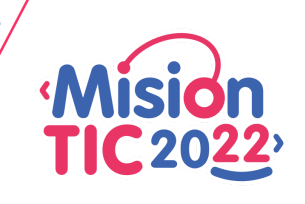

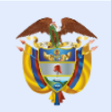

modificar la materia, usted debe guardar en esta variable **EXACTAMENTE** "Modificada con éxito".

### **NOTAS:**

- 1. Recuerde que para el usuario el primer semestre o semestre 1 se encuentra en la posición con índice cero en el pensum, usted debe tener esto en cuenta para convertir la entrada del usuario apropiadamente .
- 2. Si en la validación se encuentra alguna entrada incorrecta, no se debe modificar el pensum y se debe escribir el mensaje de error correspondiente al caso en la variable mensaje como se indicó en la sección *Formato de Salida*.

### **EJEMPLO**

Suponiendo que se tiene el pensum de tres semestres presentado anteriormente:

pensum

```
[{'0123': {'créditos': 2, 'nombre': 'intro a la ing'},
  '4567': {'créditos': 1, 'nombre': 'inglés'}},
 {},
 {}]
```

```
modificar materia(pensum, 4, '2345', 'lectoescritura', 3)
```
'Ingrese un semestre válido'

modificar\_materia(pensum, 0, '2345', 'lectoescritura', 3)

'Ingrese un semestre válido'

Note que los semestres 4 y 0 no existen, el pensum solo tiene 3 semestres, para ingresar un semestre válido, el usuario tendría que ingresar un número entero entre 1 y 3, ambos incluídos. Además, es importante notar que el mensaje de salida es el correspondiente a la validación que falla.

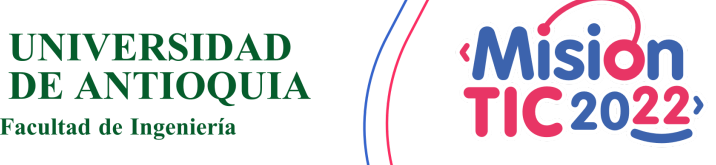

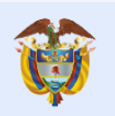

```
modificar_materia(pensum, 2, '2345', 'lectoescritura', 3)
```

```
'El semestre no tiene materias'
```
Aunque 2 es un semestre válido, este no tiene materias, por lo tanto no se puede realizar la modificación satisfactoriamente.

```
modificar materia(pensum, 1, '2345', 'lectoescritura', 3)
```

```
'La materia no existe'
```
Aunque 1 es un semestre válido y con materias, en este semestre no hay una materia con el código 2345, por lo tanto no se puede realizar la modificación satisfactoriamente.

```
modificar materia(pensum, 1, '0123', 'lectoescritura', 3)
```
'Modificada con éxito'

pensum

```
[{'}0123': {'cr\'editos': 3, 'nombre': 'lectoescritura'}},'4567': { 'créditos': 1, 'nombre': 'inglés'}},
\{\},
\{\}]
```
Observe que ahora todas las entradas fueron validadas y no se detectó ningún error, sólo entonces se efectuó la modificación en el pensum.

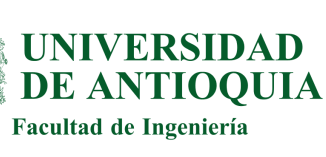

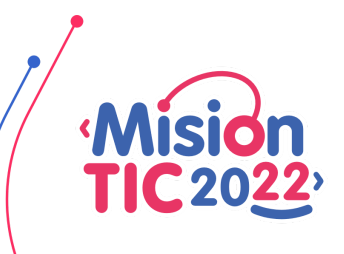

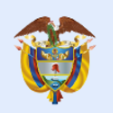

#### **NOTA ACLARATORIA**

Se recomienda desarrollar la prueba en un IDE como G Colab, VSCode, PyCharm, Spyder, etc. Para esto se puede copiar y pegar el esquema de solución proporcionado en el VPL a su IDE preferido, recuerde que al final debe copiar y pegar el código del IDE a la herramienta VPL, pero **NO** deberá subir archivos, es decir:

#### **Modo incorrecto:**

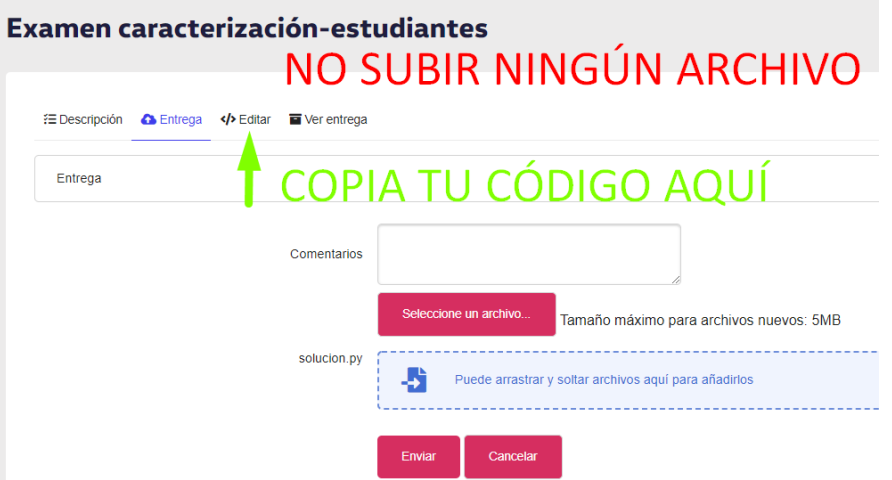

#### **Modo correcto:**

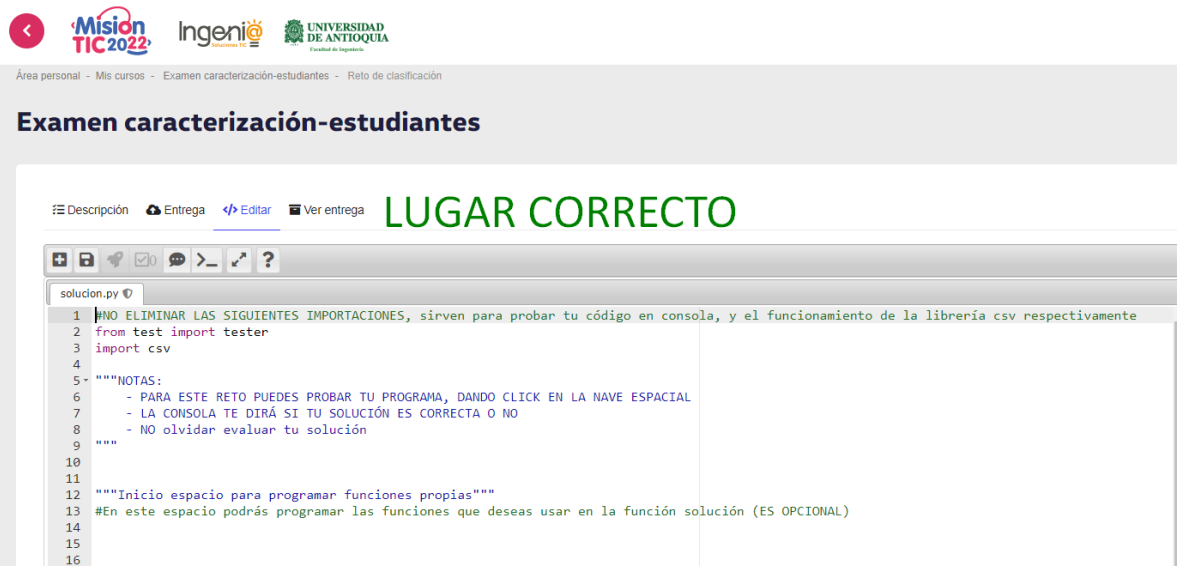

UNIVERSIDAD **DE ANTIOQUIA** 

Facultad de Ingeniería

### **TRIPULANTE, ¡MUCHOS ÉXITOS EN EL DESARROLLO DEL RETO 2!**